## **ERL WebSPIRS™ Administrator's Guide**

WebSPIRS 5.0 SilverPlatter<sup>®</sup>

### ERL WebSPIRS<sup>™</sup> Administrator's Guide

Copyright © 2001 SilverPlatter International N.V.

All rights reserved.

SilverPlatter® and SilverLinker® are trademarks of SilverPlatter International N.V. and are registered in one or more countries.

ERL<sup>™</sup> is a trademark of SilverPlatter International N.V.

Microsoft, MS-DOS, Windows, Windows 95, Windows 98, Windows 2000, and Windows NT are registered trademarks of Microsoft Corporation.

Solaris is a trademark of Sun Microsystems, Inc. in the United States and other countries. UNIX is a registered trademark of The Open Group

Linux is a registered trademark of Linus Torvalds. Red Hat, the Red Hat "Shadow Man" logo, RPM, Maximum RPM, the RPM logo, Linux Library, PowerTools, Linux Undercover, RHmember, RHmember More, Rough Cuts, Rawhide and all Red Hat-based trademarks and logos are trademarks or registered trademarks of Red Hat, Inc. in the United States and other countries.

This product includes software developed by the Apache Group for use in the Apache HTTP server project (http://www.apache.org/). Copyright (c) 1995-1999 The Apache Group. All rights reserved.

You can find a copy of the SilverPlatter License Agreement at:

http://www.silverplatter.com/downloadLicense/index.html

#### SilverPlatter Information, Inc.

100 River Ridge Drive Norwood, MA 02062-5026, USA TEL: 781-769-2599 FAX: 781-769-8763 Web site: http://www.silverplatter.com

#### SilverPlatter Information Ltd.

Merlin House, 20 Belmont Terrace Chiswick, London, W4 5UG, England TEL: +44 (0) 20-8585-6400 FAX: +44 (0) 20-8585-6640

## Table of Contents

| Chapter 1 About This Guide1-1                                       |
|---------------------------------------------------------------------|
| Introduction                                                        |
| Additional WebSPIRS 5.0 Documentation                               |
| Chapter 2 WebSPIRS Requirements2-1                                  |
| WebSPIRS System Requirements                                        |
| Downloading the WebSPIRS Software Package2-2                        |
| Chapter 3 Installing WebSPIRS                                       |
| Before You Begin                                                    |
| Installing WebSPIRS 5.0 on Solaris and Red Hat Linux Using an       |
| XWindows (GUI) Interface                                            |
| Installing WebSPIRS 5.0 on Solaris and Red Hat Linux Using Console- |
| Mode                                                                |
| Installing WebSPIRS 5.0 on Windows NT and Windows 20003-5           |
| WebSPIRS Directory Structure                                        |
| Connecting to the ERL Server                                        |
| Uninstalling WebSPIRS 5.0                                           |
| Chapter 4 Start and Stop WebSPIRS4-1                                |
| Starting and Stopping WebSPIRS for Solaris and Red Hat Linux 4-1    |
| Starting and Stopping WebSPIRS for Windows NT/20004-2               |
| Connecting to WebSPIRS with a Browser                               |
| Chapter 5 Configuring WebSPIRS5-1                                   |
| Introduction                                                        |
| Starting the WebSPIRS Administration Tool                           |
| Getting Help on the WebSPIRS Administration Tool                    |
| WebSPIRS 5 Configuration Files                                      |
| Server Qualified Settings                                           |
| Using and Administering SDIs                                        |
| Alerts                                                              |
| Chapter 6 Configuration Reference                                   |
| webspirs.cfg                                                        |
| server.xml                                                          |
| webspirs.net                                                        |
| service.cfg                                                         |
| User-specific Configuration Files                                   |
| erlcInt.cfg                                                         |

| Chapter 7 Conversion Tool       7-1         Before running the conversion tool       7-1         Running the conversion tool on Solaris and Red Hat Linux       7-1         Running the conversion tool on Windows NT/2000       7-3         Configuration conversion log file       7-4         Which configuration options are converted?       7-4 |
|----------------------------------------------------------------------------------------------------|
| Chapter 8 Troubleshooting                                                                                                    |
| Chapter 9 Technical Support                                                                                                    |

iv

## About This Guide

- Introduction
- Additional WebSPIRS 5.0 Documentation

## Introduction

This *WebSPIRS 5.0 Administrator's Guide* provides detailed information about installing and configuring WebSPIRS 5.0 for UNIX/Linux and Windows NT/2000 at your local site.

**NOTE**: Configuration options that are new in WebSPIRS 5.0 are listed at "webspirs.cfg" on page 6–2. You should also read the Release Notes for important information about other changes in WebSPIRS 5.0.

For information on searching with WebSPIRS, refer to the WebSPIRS Online Help System after you install and connect to WebSPIRS.

## **Additional WebSPIRS 5.0 Documentation**

In addition to this *Administrator's Guide*, the WebSPIRS 5.0 documentation set also includes the following:

**Release Notes** These outline the system requirements and installation instructions, along with the changes, and any known issues for the current release. You download this file.

**Online Help System** 

| WebSPIRS Online<br>Help System  | The online Help system provides context-sensitive and main help on<br>WebSPIRS features and searching. You can access the online Help as<br>soon as you install and connect to WebSPIRS with a browser: |
|---------------------------------|----------------------------------------------------------------------------------------------------|
|                                 | • For context-sensitive help, select the task you want to perform from the <i>How do I</i> ? drop-down list.                                                                                            |
|                                 | • For main help, click <b>Help</b> .                                                                                                    |
| WebSPIRS<br>Administration Tool | The WebSPIRS Administration Tool online help system explains how to use the tool to administer WebSPIRS.                                                                                                |

• To obtain help, click **Help** on the WebSPIRs Administration Tool's toolbar.

## WebSPIRS Requirements

- WebSPIRS System Requirements
- WebSPIRS-Compatible Web Browsers
- Downloading the WebSPIRS Software Package

## WebSPIRS System Requirements

These are the hardware and software requirements for WebSPIRS 5.

| Memory:                      | 4MB per user. Do not install WebSPIRS on a machine with less than 128MB.                                      |
|------------------------------|----------------------------------------------------------------------------------------------------|
| Operating<br>Environment:    | Red Hat Linux 7.0 or 7.1, Solaris 7 or 8, Windows<br>NT 4 Service Pack 6, and Windows 2000 Service<br>Pack 2. |
|                              | External Web Server software IS NOT required.                                                                 |
| Hard Disk Space:             | 65MB                                                                                                    |
| Workstation<br>Requirements: | See WebSPIRS-Compatible Web Browsers.                                                                         |
| ERL Server<br>Requirements:  | ERL server 5.0 Beta2 or higher. WebSPIRS and ERL should be run on different machines.                         |

For the latest information about requirements for WebSPIRS 5, see the SilverPlatter website at: http://www.silverplatter.com/erl/erlgatewayreq.htm

# WebSPIRS-<br/>Compatible Web<br/>BrowsersWe recommend you use WebSPIRS 5.0 with Netscape 4.7 or Internet<br/>Explorer 4.0 or higher on Windows 98, Windows 2000, or Windows NT<br/>4.0 Service Pack 6, or Netscape 4.7 or higher (excluding Netscape 6) on<br/>Macintosh.

To ensure optimal performance of the WebSPIRS 5.0, we recommend that it be used with browsers running on these platforms.

**NOTE**: The browser's JavaScript capabilities must be enabled at all times.

**NOTE**: WebSPIRS 5.0 uses cookies. We recommend that your browser is set to accept cookies.

**NOTE**: Because WebSPIRS 5.0 is not CGI-based, it does not require a separate web server to run. However, using WebSPIRS 5.0 will not prevent you from using your preferred web server for all your other webbased applications.

## Downloading the WebSPIRS Software Package

The WebSPIRS 5.0 software package is available from SilverPlatter's FTP site (ftp://ftp.silverplatter.com).

### To download the WebSPIRS 5.0 software package:

- 1. At the FTP prompt, type **open ftp.silverplatter.com**.
- 2. Type the username and password supplied by SilverPlatter.
- 3. Change to the **software/webspirs5/<platform>** subdirectory (Red Hat Linux, Solaris, Windows 2000 or NT) that corresponds to your platform. For example, type:

cd software/webspirs5/Solaris

(Note the use of upper and lower case letters.)

4. Download the WebSPIRS software and related files to the appropriate directory on your machine. If you are using a command line FTP tool, ensure that you download in binary mode. Typically the command to do this is bin. For example, type:

get ws5\_0.bin
get relnotes.txt
get w5adgd.pdf

Once you download the WebSPIRS software package, you are ready to install WebSPIRS. See Installing WebSPIRS for more information.

#### Chapter 3

## Installing WebSPIRS

- Before You Begin
- Installing WebSPIRS 5.0 on Solaris and Red Hat Linux Using an XWindows (GUI) Interface
- Installing WebSPIRS 5.0 on Solaris and Red Hat Linux Using Console-Mode
- Installing WebSPIRS 5.0 on Windows NT and Windows 2000
- WebSPIRS Directory Structure
- Connecting to the ERL Server
- Uninstalling WebSPIRS 5.0

## **Before You Begin**

Remove any previous versions of WebSPIRS 5.0 before you begin the installation. See "Uninstalling WebSPIRS 5.0" on page 3–7.

There are some configuration changes in WebSPIRS 5.0, which allow you to change the way WebSPIRS opens and runs. These changes are listed in the Release Notes, and the configuration options are described at "webspirs.cfg" on page 6–2.

## Installing WebSPIRS 5.0 on Solaris and Red Hat Linux Using an XWindows (GUI) Interface

**NOTE**: The WebSPIRS installer does not work with a combination of Red Hat 7.0 and KDE 2.1.0.

#### To install the software:

1. Log in as a user with write permission on the directory in which you want to install WebSPIRS.

NOTE: We do not recommend that you install WebSPIRS as root.

- 2. Change to the directory that contains the WebSPIRS software package you downloaded.
- 3. Use the **chmod** command to make the package file executable. For example, enter chmod u+x ws5\_0.bin.
- 4. In an Xterm, enter ws5\_0.bin to run the installation package.
- 5. Follow the on screen prompts to install WebSPIRS.

#### To select the language

1. From the *Welcome* screen, choose a language from the drop-down list and click **Next**.

#### To read and accept the license agreement:

- 1. On the *License Agreement* screen, select **Yes** to agree to the terms of the license agreement.
- 2. Click **Next** to proceed.

#### To make initial installation settings:

- 1. On the *Choose Install Folder* screen, specify the destination folder for WebSPIRS (/WebSPIRS-5.0 is the default), then click Next.
- On the *HTTP Port Number* screen, enter a valid port number (80 the registered HTTP port number — or any number above 1024) for WebSPIRS. (The default is 8595.) This number must be unique to WebSPIRS and not used by any other process.

If required, you can change the port number after installation. See "Changing the port used by WebSPIRS 5" on page 5–4 for more information.

- 3. From the *AJP12 Port Number* screen, click **Next**. By default, 8007 is the port number used by Apache AJP12. You should only change this port number if another process is using this port number.
- 4. On the *System Memory* screen, enter the amount of physical memory, in megabytes (e.g. 512), on your system and click **Install**.

If you do not know how much memory is in your machine, enter the command prtconf on Solaris, or free on Linux, to display the memory size.

- 5. Click **Install** to complete the installation process.
- 6. When this installation is complete, click **Done**.

Once the installation is complete, you must specify the ERL server(s) to connect to. See "Connecting to the ERL Server" on page 3–7 for more information.

## Installing WebSPIRS 5.0 on Solaris and Red Hat Linux Using Console-Mode

### To install the software:

1. Log in as a user with write permission on the directory in which you want to install WebSPIRS.

NOTE: We do not recommend that you install WebSPIRS as root.

- 2. Change to the directory that contains the WebSPIRS software package you downloaded.
- 3. Use the **chmod** command to make the package file executable. For example, enter chmod u+x ws5\_0.bin.
- 4. Enter ws5\_0.bin -i console to run the installation package in console mode.

5. Read the introduction and press <ENTER> to continue with the installation process.

#### To read and accept the license agreement:

 Read the license agreement, and indicate your acceptance or rejection of the terms of the agreement by entering Y or N, respectively and pressing <ENTER>. To proceed with the installation, you must enter Y to indicate your agreement with the terms of the license. If you enter N, the installation process ends.

#### To make initial installation settings:

- 1. Specify the directory in which you want to install WebSPIRS, then press <ENTER>.
- 2. Enter the hostname or IP address of the ERL Server you want WebSPIRS to access, then press <ENTER>.
- 3. Enter a valid HTTP port number for WebSPIRS, then press <ENTER>. This number can be 80 the registered HTTP port number or any number above 1024. (The default is 8595.) This number must be unique to WebSPIRS and not used by any other process.

If required, you can change the port number after installation. See "Changing the port used by WebSPIRS 5" on page 5–4 for more information.

- 4. Enter an AJP12 port number and press <ENTER>. By default, 8007 is the port number used by Apache AJP12. You should only change this port number if another process is using this port number.
- 5. Enter the amount of physical memory, in megabytes (e.g. 512), on your system and press <ENTER>.

If you do not know how much memory is in your machine, enter the command prtconf on Solaris, or free on Linux, to display the memory size.

- 6. Press <ENTER> to complete the installation process.
- 7. When the installation is complete, press <ENTER> to exit the installer.

Once the installation is complete, you must specify the ERL server(s) to connect to. See "Connecting to the ERL Server" on page 3–7 for more information.

## Installing WebSPIRS 5.0 on Windows NT and Windows 2000

#### To install the software:

- 1. Change to the directory that contains the WebSPIRS software package you downloaded.
- 2. Run the package file **ws5\_0.exe** to unpack the installation files and start the WebSPIRS Setup Wizard.

#### To read and accept the license agreement:

- 1. On the *License Agreement* screen, click I accept the terms of the License Agreement to agree to the terms of the license agreement.
- 2. Click the **Next** button to proceed.

#### To make initial installation settings:

- On the *Choose Install Folder* screen, specify the destination folder for WebSPIRS (C:\WebSPIRS-5.0 is the default), then click Next.
- 2. On the *Choose Shortcut Folder* screen, select where you want to create the shortcuts/icons for starting/stopping WebSPIRS (*In a new program group:* webspirs-5.0 is the default), then click Next.
- 3. On the Specify ERL Server screen, enter the hostname or IP address of the ERL Server you want WebSPIRS to access.
- 4. On the *HTTP Port Number* screen, enter a valid port number (80 the registered HTTP port number or any number above 1024) for WebSPIRS. (The default is 8595.) This number must be unique to WebSPIRS and not used by any other process.

If required, you can change the port number after installation. See "Changing the port used by WebSPIRS 5" on page 5–4 for more information.

- 5. From the *AJP12 Port Number* screen, click **Next**. By default, 8007 is the port number used by Apache AJP12. You should only change this port number if another process is using this port number.
- 6. On the *System Memory* screen, enter the amount of physical memory, in megabytes (e.g. 512), on your system and click **Next**.

If you do not know how much memory is in your machine, right click on the Windows Taskbar and select *Task Manager*. Select the *Performance* tab and you will see the total physical memory, in Kilobytes, on your machine. To convert to Megabytes divide by 1024 and ignore the numbers after the decimal point.

- 7. Click **Install** to complete the installation process.
- 8. When this installation is complete, click **Done**.

Once the installation is complete, you must specify the ERL server(s) to connect to. See "Connecting to the ERL Server" on page 3–7 for more information.

## WebSPIRS Directory Structure

The default WebSPIRS installation uses the following directory structure:

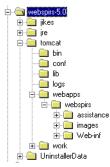

## Connecting to the ERL Server

The WebSPIRS installation program prompts you for the address of the ERL server to connect to. If you want to change this server or add additional servers WebSPIRS uses a configuration file (**erlcInt.cfg**) to connect to the ERL server. This file contains the hostname (or IP address) of the ERL server you specified during installation. (The same configuration file is used for all SilverPlatter SPIRS client software.)

#### To set the ERL server(s) to which WebSPIRS will connect:

- 1. Go to the <installdir>\tomcat\webapps\webspirs\WEB-INF directory.
- 2. Open **erlcint.cfg** in a text editor.
- 3. Change the hostname of the first ERL server:

server\_addr1 = /2/servername.domain.com/416

If you have more than one server, create additional lines for each one. Increment **n** by one for each server:

server\_addrn = /2/<additional hostname>/416
server\_typen = 3

4. Save erlcint.cfg in text-only format.

Once WebSPIRS is installed and the **erlcInt.cfg** file is pointing to the appropriate server(s), you can start WebSPIRS. See Chapter 4: Start and Stop WebSPIRS.

## **Uninstalling WebSPIRS 5.0**

| Windows NT and<br>Windows 2000 | Select Start Menu>Settings>Add/Remove Programs.              |
|--------------------------------|--------------------------------------------------------------|
| Willdows 2000                  | Select WebSPIRS 5.0 from the list and click Add/Remove.      |
| Solaris and Red Hat<br>Linux   | In an Xterm, run the following program:                      |
| LIIIUX                         | <installdir>/UninstallerData/Uninstall_WebSPIRS</installdir> |

## Start and Stop WebSPIRS

- Starting and Stopping WebSPIRS for Solaris and Red Hat Linux
- Starting and Stopping WebSPIRS for Windows NT/2000
- Connecting to WebSPIRS with a Browser

Once WebSPIRS is installed and connected to the appropriate server(s), you must start the WebSPIRS process so users can search the databases mounted on the ERL server(s).

## Starting and Stopping WebSPIRS for Solaris and Red Hat Linux

#### To start WebSPIRS for Solaris and Red Hat Linux:

- 1. Change to the **webspirs5.0/tomcat/bin** directory.
- 2. Enter ./startup.sh.

#### To stop WebSPIRS for Solaris and Red Hat Linux:

- 1. Change to the **webspirs5.0/tomcat/bin** directory.
- 2. Enter **./shutdown.sh**.

Note: Entering **shutdown** will shutdown your machine.

## Starting and Stopping WebSPIRS for Windows NT/2000

### To start WebSPIRS for Windows NT/2000:

• Select the shortcut/icon Start WebSPIRS.

The location of the shortcut/icon was set during installation. See"To make initial installation settings:" on page 3–5. By default the shortcut is in **Start menu > Programs> WebSPIRS-5.0>Start WebSPIRS**.

#### To stop WebSPIRS for Windows NT/2000:

• Select the shortcut/icon Stop WebSPIRS.

The location of the shortcut/icon was set during installation. See"To make initial installation settings:" on page 3–5. By default the shortcut is in **Start menu > Programs> WebSPIRS-5.0>Stop WebSPIRS**.

## Connecting to WebSPIRS with a Browser

Once you start WebSPIRS, you can use your web browser to test the software and your connection to your ERL server(s).

### To connect to WebSPIRS:

1. Enter the WebSPIRS URL in your browser's address field:

```
http://<hostname>:<port number>/
webspirs/start.ws
```

- Use the hostname (or IP address) and port number (8595 by default) you specified during installation. You can use *localhost* for the WebSPIRS hostname if your browser and WebSPIRS server are running on the same machine.
- Internet Explorer users must include http:// in the URL.
- 2. In the standard WebSPIRS installation, the *Login* page opens, allowing you to login to WebSPIRS. Enter a valid username and password for the account on the ERL servers, which were specified during installation see "Connecting to the ERL Server" on page 3–7, in the appropriate fields (or accept the default *guest* entries if they are present), then click the **OK**.

The *Select Databases* page displays, allowing you to open the databases you want to search.

4–4 Start and Stop WebSPIRS

## Configuring WebSPIRS

- Starting the WebSPIRS Administration Tool
- WebSPIRS 5 Configuration Files
- Server Qualified Settings
- Using and Administering SDIs
- Alerts

## Introduction

This chapter provides preliminary information about WebSPIRS 5 configuration settings. We recommend that you use the WebSPIRS Administration Tool, which is a web-based configuration tool. This tool allows you to set the WebSPIRS configuration options, see Configuration Reference.

## Starting the WebSPIRS Administration Tool

Once you start WebSPIRS, you can start the WebSPIRS Administration Tool in your web browser.

#### To start the WebSPIRS Administration Tool:

1. Enter the WebSPIRS Administration Tool URL in your browser's address field:

http://<hostname>:<port number>/

webspirs/admin/start.admin

- Use the hostname (or IP address) and port number (8595 by default) you specified during installation. You can use *localhost* for the WebSPIRS hostname if your browser and WebSPIRS server are running on the same machine.
- Internet Explorer users must include http:// in the URL.
- 2. The *Login* page opens, allowing you to login to the WebSPIRS. Administration Tool. Select a server from the drop-down list and enter a valid username and password for the account on the server in the appropriate fields, then click the **OK**.

## Getting Help on the WebSPIRS Administration Tool

The WebSPIRS Administration Tool includes an online help that explains how to use the tool. To access the online help:

• Click **Help** on the WebSPIRS Administration Tool toolbar.

## **WebSPIRS 5 Configuration Files**

XML File FormatMost WebSPIRS configuration files are in XML format. XML is a<br/>standard way of representing structured information. XML files consist<br/>of a series of tags. Each tag is introduced with the < (greater than)<br/>character and has a name.

Some tags are complete in themselves. These tags end with />. Some tags can enclose a number of other tags. These tags come in pairs, started by <tagname> and ended with </tagname>.

## Server Qualified Settings

| Logging in to more than one server      | You can configure WebSPIRS to log in to more than one ERL server<br>with a separate username and password for each. This is done with the<br>share-usernames item in the access-options section. Many<br>WebSPIRS settings are related to user name. If share-usernames is<br>set to false, the name of username-specific items must be included inside<br>a per-server-setting list. For example:                                                                                                    |
|-----------------------------------------|----------------------------------------------------------------------------------------------------|
|                                         | <pre><pre><pre><pre><pre>server-setting&gt; <server-name>virgin</server-name> <suggested-username>userl</suggested-username> <suggested-password>userl</suggested-password> <jumpstart-username>userl</jumpstart-username> <jumpstart-password>userl</jumpstart-password>  <server-name>rocker</server-name> <suggested-username>userl</suggested-username> <suggested-username>userl</suggested-username> <suggested-password>userl <suggested-password>userl <suggested-password>userl</suggested-password> <jumpstart-username>userl</jumpstart-username> <spre>userl</spre></suggested-password></suggested-password></pre> </pre> </pre></pre></pre> |
|                                         | ERL server is configured, even if share-usernames is set to false.                                                                                                    |
| Changing the port<br>used by WebSPIRS 5 | You can change the port by editing the <b>server.xml</b> file as follows.                                                                                                    |
|                                         | 1. Find the following section:                                                                                                    |
|                                         | Normal HTTP                                                                                                    |
|                                         | <connector <="" classname="org.apache.tomcat.service.&lt;br&gt;PoolTcpConnector" th=""></connector>                                                                                                    |
|                                         | <parameter <br="" name="handler">value="org.apache.tomcat.service.http.HttpCo<br/>nnectionHandler"/&gt;</parameter>                                                                                                    |
|                                         | <parameter <br="" name="port">value="8888"/&gt;</parameter>                                                                                                    |

•

</Connector>

•

2. Change the value of "port". If you do not wish to use a port number in the WebSPIRS URL, set it to 80, if this port is free.

## Using and Administering SDIs

| Summary          | The WebSPIRS SDI (Selective Dissemination of Information) feature<br>lets an authorized user save a search and have it rerun automatically, with<br>the results emailed to one or more interested parties. As the<br>administrator, you decide when to run the SDIs.                                                                                                    |
|------------------|----------------------------------------------------------------------------------------------------|
| SDI Requirements | To run SDIs, WebSPIRS must have email capabilities enabled for the SDI user. This means the enabled parameter in the email-options section of the <b>webspirs.cfg</b> or <b><username>.cfg</username></b> file must be set to true for users to create SDIs. The smtp-server and account items in <b>webspirs.cfg</b> must be defined.                                                                                                    |
|                  | You must have adequate disk space on the WebSPIRS server to store the data associated with the SDIs. SDIs file sizes are proportional to the number of records found that match the relevant search, and as a record of all previous search matches are kept the SDI file size will grow each time a new database is added. When an SDI is first created a set of baseline results is generated. A limit can be set of the number of records allowed in this baseline by modifying the max-num-records item in the sdi-options section of <b>webspirs.cfg</b> . By default the limit is 1000. However, once SDIs are generated there is no limit on the number of records (and hence file size). As a rough guide SDI files need 25-30 bytes per record. |
|                  | A number of database families will not work with SDIs because they do<br>not have unique accession numbers. The set ids of these families are<br>listed in the sdi.exclude.setid section in webspirs.properties.<br>This is in the /webspirs5.0/tomcat/webapps/webspirs/WEB-INF<br>directory.                                                                                                    |
| Enabling SDIs    | By default, this feature is disabled. You can enable it for a particular set<br>of users by modifying the appropriate configuration file to change the<br>value of the enabled item in the sdi-options section to true.                                                                                                    |
| Creating SDIs    | SDIs are created using the WebSPIRS interface. SDIs are associated with<br>a particular user name and server name (DNS name of the machine, not<br>the ERL server name shown in the database list). If the need-<br>personal-username item in the sdi-options section of<br><b>webspirs.cfg</b> is set to false, then the SDI is associated with the ERL<br>username the user is logged in as. If this item is set to true then users                                                                                                    |

must first change to a personal user account before creating the SDI, and the SDI is associated with the personal user name. If users have access to more than one server, the SDI details are associated with the user name on the first server in the **erlcInt.cfg** list, and links are stored with the other user and server names to point to this information. This means that the SDI information is only stored once, but if a particular ERL server is unavailable at any point the SDI information can still be retrieved.

You can set a limit on the number of SDIs allowed for each user name (ERL or personal) by setting the sdi-max item in **service.cfg**. There is no limit if the value of sdi-max is -1.

SDIs are created by selecting a search from the search history. If this search has more than the number of records specified in max-num-records item of the sdi-options section then the SDI is not generated unless the user limits the search by specifying to exclude records published before a particular year. If this limit is not set an alert is shown to the user when they attempt to create the SDI. If this limit is set, but the number of records in the baseline is still over the max-num-records limit then the user interface reports that the SDI is being processed, but the SDI files are not generated and the SDI administrator receives an email stating that the SDI was not created because it contained too many records. The search must be refined or a later publication year limit set for the SDI to be created.

On creation, SDIs must be given a name and an administrator email address. The name can be any length but can only contain alphanumeric characters (no spaces). SDIs associated with a particular user must have a unique name. The administrator email address can be either a supplied default (set in the admin-email item in **webspirs.cfg**) or the first address in the list of email addresses associated with the SDI. The administrator address is that used to report any errors with the creation or the running of the SDI.

Up to 25 email addresses can be specified to receive notification when an SDI is run against a new database. There is no limit on the length of each email address.

**SDI File Structure** Each SDI generated creates two XML files. **<sdiname>.def** contains the details of the SDI (search, email addresses etc.) and **<sdiname>.key** lists the details (set id, accession number and checksum) of all records found that match the SDI search. These files are stored in a directory structure based on the server name and user name of the user who created the SDI, it is the same structure as that used for saved search histories. The root

for this directory structure is given in the sdi-directory item in the **service.cfg** file. By default this is set to be a sub-directory of the WEB-INF directory in the WebSPIRS installation to protect SDI files from being accessed directly through a browser. The **SDI.def** and **.key** files should not be edited manually.

In this SDI root directory there will be a single **sdi.index** file which contains information about the location of the SDI files. This file is in XML format and is updated automatically through the WebSPIRS interface when SDIs are created. There is also a DTD for this index file which is copied into this directory automatically.

Below the SDI root directory there are a number of directories associated with available ERL servers, each given the DNS name of the relevant server. In each of these is a directory associated with the ERL username of the users who have created SDIs.

If users are not required to log in as a personal user before creating SDIs then these directories contain the .**def** and **.key** files for each SDI created by the relevant user. If users are required to log in as a personal user before creating SDIs then the **.def** and **.key** files are stored in the directory structure:

#### serverDNSname/ERLusername/personal/Personalusername

The directory containing the .def and .key files will also contain a file **sdi.dtd** which is a DTD for the .def file and a **user.link** file which contains the directory path to this SDI. This file is used when there is more than one ERL server defined but the first is temporarily unavailable. The .def and .key files are only stored in the server directory of the first server in the **erlclnt.cfg** file. If this server is down WebSPIRS looks for the SDI information in the directory structure of the next available server, find the **user.link** file which points to the directory containing the .def and .key files.

### **Running SDIs**

SDIs should be run when new databases are added. ERL Server 5 can be configured to run SDIs automatically when databases are enabled by setting the sdiurl parameter in **erlsvr.cfg** to the URL of the WebSPIRS server (e.g. http://servername:8595/webspirs). This will use the **sdi.index** file to find all SDIs that are associated with the set id of the enabled database and run each of them in turn, mailing out new results as appropriate. This process starts as soon as the database is enabled by default. You can delay this process until a period of low activity using the sdi-trigger-hour and sdi-triggerminute items in **service.cfg**.

SDIs can also be triggered manually from the command line or can be scheduled to run at particular intervals using a cron or at script. There are two batch scripts in the top level of the WebSPIRS 5 installation directory: **SDIUpdate.cmd** (Windows) and **SDIUpdate.sh** (UNIX). These take the following parameters:

- [optional] -r to resend the results of the last SDI run without updating the .def and .key files.
- The URL base path of the machine running WebSPIRS 5, e.g. http://servername:8595/webspirs
- The space-separated list of set ids to be included e.g., ML NU MEDS, or "\*A" (in quotes) to run SDIs for all set ids.

To run these scripts go to the relevant directory and type either:

- SDIUpdate.cmd [-r] [URLpath] [setids]on Windows, or
- SDIUpdate.sh [-r] [URLpath] [setids]on UNIX

For example, type:

- SDIUpdate.cmd http://servername:8595/webspirs ML to run SDIs against Medline databases on Windows, or
- SDIUpdate.sh -r http://stuartb:8595/webspirs
   "\*A" to resend the last results for all SDIs on UNIX

These batch scripts generates a http request, which when received by WebSPIRS, creates a background job to perform the relevant task. SDIUpdate.cmd and SDIUpdate.sh run all SDIs for the specified set id(s), sends out an email with the new results, and updates the .def and .key files. SDIUpdate -r resends the results from the last SDIUpdate run without changing the .def and .key files.

The SDI jobs are performed as soon as the WebSPIRS machine receives the requests generated by the scripts unless the values sdi-triggerhour and sdi-trigger-minute are set in **service.cfg**.

## Alerts

### Summary

Alerts are SDIs created by a particular user that can be viewed by other users who may add and remove themselves from the list of email recipients. SDIs can only be specified as alerts by the user specified in the local-admim item in **service.cfg**. Any user with the enabled parameter in the alert section of **webspirs.cfg** set to true (default is false) can view and subscribe to available alerts.

Users can view a list of the available alerts using the *Alerts* link in the WebSPIRS 5 toolbar and entering their email address. They then select the alerts they wish to subscribe to. If users know another user's email address they can add or remove them from the list of recipients for alerts. There is no validation on the email address entered. The user who creates alerts can view a list of all the subscribers to each alert and can remove selected addresses by accessing the alert details through the SDI account page in WebSPIRS 5. Alerts are run exactly the same as other SDIs and create the same files and email content, the only difference is how the list of mail recipients is modified.

#### Chapter 6

## **Configuration Reference**

This section describes the settings in each of the WebSPIRS configuration files:

- webspirs.cfg: sets configuration default values and activates features
- server.xml: settings for web and application server
- webspirs.net: sets configuration details based on IP address
- service.cfg: controls how the WebSPIRS service behave
- erlclnt.cfg: determines the ERL servers available to WebSPIRS

For more information on making configuration changes to WebSPIRS, see "Configuring WebSPIRS" on page 5–1.

## webspirs.cfg

| Usage:       | Includes the bulk of the WebSPIRS 5 configuration settings.                             |
|--------------|-----------------------------------------------------------------------------------------|
| Location:    | <b>tomcat/webapps/webspirs/WEB-INF</b> relative to the WebSPIRS installation directory. |
| File format: | XML                                                                                     |
| Sections:    | • access-options                                                                        |
|              | • database-options                                                                      |
|              | • display-options                                                                       |
|              | • email-options                                                                         |
|              | • print-options                                                                         |
|              | • general-options                                                                       |
|              | • limit-field-options                                                                   |
|              | • linking-options                                                                       |
|              | • save-options                                                                          |
|              | • sdi-options                                                                           |
|              | • search-options                                                                        |
|              |                                                                                         |

### access-options

This section configures login related settings, automatically logging in, open databases, and searching.

| Item                      | Description                                                                                                    |
|---------------------------|----------------------------------------------------------------------------------------------------|
| allow-change-<br>password | Shows the <b>Change Password</b> button on the login page and personal user login page.                                                                                                    |
| share-<br>usernames       | Use the same username and password on all servers.                                                                                                    |
| suggested-<br>username    | Suggested username to display in the login<br>page. This must be server qualified if <share-<br>usernames&gt; is false and more than one ERL<br/>server is configured.</share-<br>             |
| suggested-<br>password    | Suggested password to display (as ****) in the<br>login page. This must be server qualified if<br><share-usernames> is false and more than one<br/>ERL server is configured.</share-usernames> |
| jumpstart-<br>username    | Login with this username. You must also specify the password.                                                                                                    |
| jumpstart-<br>password    | Login with this password. You must also specify the username.                                                                                                    |
| jumpstart-<br>databases   | Databases to open at startup. Databases can by<br>specified by database identifiers (e.g., I(ML8A,<br>ML8B)), set ids for a database family (e.g.,<br>S(ML,NU)), or a combination of the two.  |
| jumpstart-<br>search      | Search to execute at startup. The search string must be URL encoded and the databases must be specified.                                                                                       |
| jumpstart-<br>language    | Language to use, represented by a two letter code. Valid languages include en, fr, etc. This is not implemented in this release.                                                               |
| help-desk-text            | Text message to display. For example, "For<br>Support Please Contact".                                                                                                    |
| help-desk-<br>email       | Administrator email address to display.                                                                                                    |

| ltem | Description                                                                                                  |
|------|----------------------------------------------------------------------------------------------------|
| 5    | Full URL, including http:// and the port number, of the page to display after the user logs out of WebSPIRS. |

Note: If you include a search in a jumpstart URL, so that WebSPIRS starts with the results of that search shown, the search should be "URL escaped". Certain characters, including space, are not allowed in URLs and must be replaced. Space characters must be replaced with the characters %20. For example, the following URL performs the search "dyslexia and child" on the ERIC database when WebSPIRS starts:

```
http://myserver:8595/webspirs/start.ws?
username=user
&password=pwd
&databases=ERIC
&search=dyslexia%20and%20child
```

The different parts of the URL are shown on separate lines for clarity.

#### database-options

This section configures the database settings.

| Item                     | Description                                                                                                    |
|--------------------------|----------------------------------------------------------------------------------------------------|
|                          | Enables the suggest databases feature. The suggest databases feature may adversely affect ERL server performance. |
| suggest-load-<br>refresh | Controls how frequently, in seconds, the suggest databases page is refreshed while suggest databases is running.  |
| collapse-<br>headers     | The indentation level of a database list after which the headers are initially collapsed.                         |

### display-options

This section configures the display options.

| ltem    | Description                                                         |
|---------|---------------------------------------------------------------------|
| 1000100 | Default number of record terms to show in the brief record display. |

| ltem                                 | Description                                                                                                    |
|--------------------------------------|----------------------------------------------------------------------------------------------------|
| default-<br>selected-<br>fields      | Default fields to show. *D means database<br>default fields. *F means all bibligraphic fields. !<br>means exclude a field, e.g., *D,!TI means show<br>all default fields except TI. |
| field-label-<br>type                 | Default field label type. This can be none, short,<br>long, or both.                                                                                                    |
| display-<br>results-after-<br>search | If true, the results are displayed after the search.<br>If false, the search history is displayed.                                                                                  |
| is-sorted                            | If true, WebSPIRS attempts to sort records by default.                                                                                                    |
| sort-field                           | The field used for sorting the records.                                                                                                    |
| sort-ascending                       | If true, the fields are sorted into ascending order.                                                                                                    |
| sort-record-<br>limit                | Default maximum number of records to sort.                                                                                                    |
| display-<br>intermediates            | If true, intermediate results are displayed in the search history, e.g., 'cat and dog' displays 'cat', 'dog', and 'cat and dog'                                                     |
| display-by-<br>database              | If true, when searching against multiple<br>databases, entries are also shown in the search<br>history for each individual database.                                                |
| display-<br>record-<br>choices-list  | Numbers shown in the "number of record terms<br>to show" drop-down list. Each number is<br>enclosed by <display-record-choices> and<br/></display-record-choices> .                 |
| sort-record-<br>choices-list         | Numbers shown in the "sort if fewer records than"<br>drop-down list. Each number is enclosed by<br><sort-record-choices> and choices&gt;.</sort-record-choices>                     |
| show-<br>available-<br>records-only  | If true, only available records are displayed by default.                                                                                                    |

### email-options

This section specifies the default email options.

| Item                              | Description                                                                                                    |
|-----------------------------------|----------------------------------------------------------------------------------------------------|
| enabled                           | If true, users can email records.                                                                                                    |
| max-num-<br>records               | Maximum number of records that can be emailed1 means there is no limit.                                                                                                    |
| default-<br>selected-<br>fields   | Default fields to email. *D means database<br>default fields. *F means all fields.                                                                                                    |
| include-<br>history               | If true, include the search history in the emailed output.                                                                                                    |
| include-name-<br>and-number       | If true, include record numbers and the database name in the emailed output.                                                                                                    |
| max-kbytes                        | Maximum size, in kilobytes, allowed for an email<br>or SDI message before it is split into several<br>smaller messages.                                                                                                    |
| word-wrap                         | If true, word wrap the emailed output.                                                                                                    |
| word-wrap-<br>width               | Column at which to wrap words.                                                                                                    |
| subject                           | Default email message subject field.                                                                                                    |
| from-address                      | Default address from which emails are sent.                                                                                                    |
| max-num-<br>recipients            | Maximum number of email recipients that can be defined.                                                                                                    |
| default-<br>destinations-<br>list | A list of default destinations.                                                                                                    |
| default-<br>destinations          | A repeating item specifying the label associated<br>to a pre-defined email address to which records<br>can be sent. The label is placed inside<br><label></label> and the email address is placed<br>inside <address></address> . |
| smpt-server                       | The host name or IP address of a server that supports the SMTP mail sending protocol.                                                                                                    |

| ltem                                      | Description                                                                                                    |
|-------------------------------------------|----------------------------------------------------------------------------------------------------|
| account                                   | The account used to send emails, if none specified.                                                                                                    |
| admin-address                             | Administrator's email address, to which errors can be sent.                                                                                                    |
| email-log-<br>threshold                   | Errors more severe than this setting are emailed<br>to the administrator. For example, if this is set to<br>"warning", all critical, error, and warning log<br>messages are emailed to the administrator. This<br>can be set to critical, warning, information, detail,<br>trace1, trace2, trace3, or trace4. |
| clear-marked-<br>records-after-<br>output | If true, marked records are cleared by default after they are emailed.                                                                                                    |

### print-options

This section specifies the default print options.

| ltem                                      | Description                                                                        |
|-------------------------------------------|------------------------------------------------------------------------------------|
| enabled                                   | If true, users can print records.                                                  |
| max-num-<br>records                       | Maximum number of records that can be printed.<br>-1 means there is no limit.      |
| default-<br>selected-<br>fields           | Default fields to print. *D means database default<br>fields. *F means all fields. |
| include-<br>history                       | If true, include the search history in the printed output.                         |
| include-name-<br>and-number               | If true, include record numbers and the database name in the printed output.       |
| clear-marked-<br>records-after-<br>output | If true, marked records are cleared by default after they are printed.             |

#### general-options

This section specifies the general options.

| ltem                  | Description                                                                                                    |
|-----------------------|----------------------------------------------------------------------------------------------------|
|                       | Set the default language. This should be a 2<br>letter ISO language code. Valid values are<br>constrained by the availability of localized<br>versions, but will include en (English), de<br>(German), and es (Spanish). A full list of<br>language codes is available at: |
|                       | http://www.ics.uci.edu/pub/ietf/http/related/iso639.<br>txt                                                                                                    |
|                       | If true, do not show the Table of Contents tab when it is disabled.                                                                                                    |
| - 3 3 -               | Name of the image file that is the logo used in WebSPIRS.                                                                                                    |
| logo-image-<br>height | Height, in pixels, of the logo image file.                                                                                                    |
| logo-image-<br>width  | Width, in pixels, of the logo image file.                                                                                                    |

#### limit-field-options

This section controls how Quick Limits are displayed. Quick Limits are administrator-defined limits that are displayed as check boxes on the main search pages in WebSPIRS 5.

| ltem                 | Description                                                                                |
|----------------------|--------------------------------------------------------------------------------------------|
|                      | Controls the maximum number of Quick Limits that are displayed.                            |
| limit-field-<br>list | Contains the quick limits.                                                                 |
|                      | Contains a limit field. Each limit field has a filter, field-name, label, and definition., |

| ltem       | Description                                                                                                    |
|------------|----------------------------------------------------------------------------------------------------|
| filter     | Comma separated list of database family IDs in<br>which this limit is available. The limit is only<br>displayed if the list of families is an exact match<br>for the database families opened. You can also<br>use *A for all families. You can exclude families<br>from the *A list by preceding the family with !. For<br>example *A,!MEDS means everything except<br>Medline. |
| field-name | The field name.                                                                                                    |
| label      | The description of the Quick Limit shown on the WebSPIRS 5 search page.                                                                                                    |
| definition | The limit definition.                                                                                                    |

# linking-options

This section controls the appearance of LinkWizard links.

| ltem                   | Description                                                                                                    |
|------------------------|----------------------------------------------------------------------------------------------------|
| fulltext-<br>fields    | Fields that provide links to the full text, in the order they are shown in the complete record and link popup.                          |
| fulltext-<br>prompt    | Prompt displayed in the brief record display when records contain one of the <fulltext-fields> that is not displayed.</fulltext-fields> |
| prompt-hide-if         | Do not show the prompt in the brief record<br>display if any of these linking fields are present in<br>the record.                      |
| see-also-<br>fields    | Fields that provide links to "See Also" sites, in the order they are shown in the complete record and link popup.                       |
| see-also-<br>prompt    | Prompt shown in the brief record display when records contain one of the see-also-fields that is not displayed.                         |
| linking-field-<br>list | Contains the linking fields.                                                                                                    |
| linking-field          | Contains a linking field. Each linking field has a name and label.                                                                      |

| ltem | Description                                                                                                    |
|------|----------------------------------------------------------------------------------------------------|
|      | Name of the linking field. This can be FTXT for a<br>SilverLinker field, LHM for a Library Holdings<br>Message field, WEBLH for a Web Link to<br>Holdings field, ILINK for a Related Internet Links<br>field, or ORDER for a order linking field. |
|      | Label for the linking field shown in the complete record and link popup.                                                                                                    |

### save-options

This section specifies the default save options.

| ltem                                      | Description                                                                       |
|-------------------------------------------|-----------------------------------------------------------------------------------|
| enabled                                   | If true, users can save records.                                                  |
| max-num-<br>records                       | Maximum number of records that can be saved.<br>-1 means there is no limit.       |
| default-<br>selected-<br>fields           | Default fields to save. *D means database<br>default fields. *F means all fields. |
| include-<br>history                       | If true, include the search history in the saved output.                          |
| include-name-<br>and-numbers              | If true, include record numbers and the database name in the saved output.        |
| word-wrap                                 | If true, word wrap the saved output.                                              |
| word-wrap-<br>width                       | Column at which to wrap words.                                                    |
| clear-marked-<br>records-after-<br>output | If true, marked records are cleared by default after they are saved.              |

#### sdi-options

This section configures the SDI (Selective Dissemination of Information) options.

| ltem                                | Description                                                                                                   |
|-------------------------------------|----------------------------------------------------------------------------------------------------|
| enabled                             | If true, users can create SDIs. This is false by default.                                                     |
| need-personal-<br>username          | If true, users must switch to a personal user to create and view SDIs.                                        |
| max-num-<br>records                 | The maximum number of records allowed in an SDI baseline search.                                              |
| default-<br>selected-<br>fields     | Comma-separated list of field abbreviations to include in SDI emails.                                         |
| include-name-<br>and-number         | If true, include record numbers in SDI emails.                                                                |
| admin-email-<br>default             | If true, use the supplied default value for the SDI administrator email address.                              |
| admin-email                         | Default administrator email address.                                                                          |
| expiry-default                      | Default number of days before a newly created SDI expires.                                                    |
| expiry-max                          | The maximum life span, in days, of a newly created SDI.                                                       |
| expiry-grace                        | The number of days an SDI remains in the system after its expiry date before it is deleted.                   |
| expiry-<br>notification-<br>enabled | If true, the SDI administrator is notified of an impending SDI expiration by email.                           |
| expiry-<br>notification             | Number of days before an SDI expires that the administrator is notified by email of the impending expiration. |
| alerts-enabled                      | If true, user can view and subscribe to alerts.                                                               |

#### search-options

This section specifies the search options.

| ltem                                   | Description                                                                                                    |
|----------------------------------------|----------------------------------------------------------------------------------------------------|
| default-mode                           | Default search mode. This can be "search",<br>"advanced", "thesaurus", "suggest", "toc",<br>"index", or "history". This is the tab the user sees<br>initially. |
| default-action                         | Default search action. This can be either "search"<br>or "suggest".                                                                                            |
| thesaurus-how-<br>many-choices         | A comma separated list of numbers shown in the<br>"number of thesaurus terms to show" drop-down<br>list.                                                       |
| thesaurus-how-<br>many-default         | Default number of thesaurus terms to show.                                                                                                    |
| thesaurus-<br>compatible               | Colon separated lists of database families that have a compatible thesaurus. Compatible sets are separated by commas.                                          |
| index-how-<br>many-choices             | A comma separated list of numbers shown in the<br>"number of index terms to show" drop-down list.                                                              |
| index-how-<br>many-default             | Default number of index terms to show.                                                                                                    |
| history-need-<br>personal-<br>username | If true, users must switch to a personal username before they can save their search history.                                                                   |
| history-save-<br>enabled               | If true, search histories can be saved.                                                                                                    |
| history-load-<br>refresh               | Controls how frequently, in seconds, the page is refreshed when loading search histories.                                                                      |
| history-<br>expiry-max                 | Maximum period, in days, before a saved search history expires.                                                                                                |
| history-<br>expiry-default             | Default number of days before a newly created search history expires.                                                                                          |
| history-<br>expiry-grace               | The number of days a search history remains in the system after its expiry date before it is deleted.                                                          |

# server.xml

| Usage:       | Configure the port via which WebSPIRS 5 is accessible. Do not change<br>any other settings in this file. To change the port, find the following tag:                                                  |
|--------------|----------------------------------------------------------------------------------------------------|
|              | <connector<br>className="org.apache.tomcat.service.PoolTcpConn<br/>ector"&gt;</connector<br>                                                                                                    |
|              | Changing the value of the <parameter name="port"> tag to<br/>your new port number. Ensure that the port you choose is unused by other<br/>applications.</parameter>                                   |
|              | If you do not want to have to use a port number in the WebSPIRS 5 URL, change the port to "80". Note that this port will normally be in use if the WebSPIRS machine is running a standard web server. |
| Location:    | tomcat/conf relative to the WebSPIRS installation directory.                                                                                                    |
| File format: | XML                                                                                                    |

# webspirs.net

| Usage:       | Controls WebSPIRS authentication. Sets the IP addresses from which<br>WebSPIRS users can automatically login to WebSPIRS. You can also<br>configure WebSPIRS to automatically login when the user accesses<br>WebSPIRS by following a link on a specified web page. |
|--------------|----------------------------------------------------------------------------------------------------|
| Location:    | <b>tomcat/webapps/webspirs/WEB-INF</b> relative to the WebSPIRS installation directory.                                                                                                    |
| File format: | XML                                                                                                    |
|              | Configuring Authentication                                                                                                    |
|              | To configure authentication you need to do the following.                                                                                                    |
|              | 1. Choose IP authentication, or URL authentication, or both.                                                                                                    |
|              | <method>IP</method>                                                                                                    |
|              | 2. Set up a user list where each user in the list defines the username(s)/ password(s) associated with a range of IP addresses or URLs.                                                                                                    |
|              | xml version="1.0" encoding="ISO-8859-1"?                                                                                                    |
|              | <webspirs-net></webspirs-net>                                                                                                    |
|              | <authentication></authentication>                                                                                                    |
|              | <method>IP</method>                                                                                                    |
|              | <failed-url>http://example</failed-url>                                                                                                    |
|              |                                                                                                    |
|              | <user-list></user-list>                                                                                                    |
|              | <user></user>                                                                                                    |
|              | <name>example</name>                                                                                                    |
|              | <username>wendy</username>                                                                                                    |
|              | <pre><password>wendy</password></pre>                                                                                                    |
|              | <server-list></server-list>                                                                                                    |
|              | <server></server>                                                                                                    |
|              | <pre><server-name>rumba</server-name></pre>                                                                                                    |

```
<username>wendy</username>
        <password>wendy</password>
      </server>
      <server>
        <server-name>garage</server-name>
        <username>wendy</username>
        <password>wendy</password>
      </server>
    </server-list>
 <range-list>
   <range>63.66.118.38</range>
   </range-list>
 <url-list>
 </url-list>
 </user>
   <user>
    <name>example2</name>
    <username>guest</username>
    <password>guest</password>
    <range-list>
    </range-list>
   </user>
 </user-list>
</webspirs-net>
```

#### Authentication on Multiple ERL Servers

By default WebSPIRS 5 logs in to all ERL servers configured in **erlcInt.cfg** with the same username and password. By changing the **webspirs.cfg** item share-usernames to false, separate usernames and passwords must be supplied for each server. This only needs to be done if more than one ERL server is currently configured.

To specify multiple user names and passwords you need to modify the per-server-settings section that contain the username and password to also include server name information.

webspirs.net contains the following sections:

- authentication
- user-list

**authentication** This section controls how users are automatically authenticated.

| Item | Description                                                                                                    |
|------|----------------------------------------------------------------------------------------------------|
|      | Authenticate by IP address, or my referring page<br>URL. Specify "IP", "URL", or both separated by a<br>comma. |
|      | If both are specified, the order is significant.<br>WebSPIRS will try one, then the other.                     |
|      | The URL of a page to display if authentication fails.                                                          |

#### user-list

This section controls how IP addresses and URLs are mapped to usernames and passwords.

| ltem       | Description                                                                                                    |
|------------|----------------------------------------------------------------------------------------------------|
| user       | Contains a user. Each user has a name,<br>username, password, and a list of ip ranges that<br>may be accessed. |
| name       | The name of a configuration that contains the username and password to use with ip.range.                      |
| username   | The username for the user.                                                                                     |
| password   | The password for the user.                                                                                     |
| range-list | A list of ip ranges.                                                                                           |
| range      | A range of IP Addresses that are automatically logged in.                                                      |

| ltem     | Description                                                                                                    |
|----------|----------------------------------------------------------------------------------------------------|
| url-list | A list of URLs.                                                                                                    |
|          | The absolute URL, including http://, of a referring<br>page from which users should be automatically<br>logged in when they navigate to WebSPIRS. |

# service.cfg

| Usage:          | Controls how the WebSPIRS service behaves. It also controls custom configurations.                                                                 |
|-----------------|----------------------------------------------------------------------------------------------------|
| Location:       | <b>tomcat/webapps/webspirs/WEB-INF</b> relative to the WebSPIRS installation directory.                                                            |
| File format:    | XML                                                                                                    |
| Sections:       | service.cfg contains the following section:                                                                                                    |
|                 | • service-options                                                                                                    |
|                 | • custom-config-ref-list                                                                                                    |
| service-options | This section controls settings that apply to the whole WebSPIRS service.<br>Many are directory names whose default value is a pathname relative to |

Many are directory names whose default value is a pathname relative to the directory **<webspirsinstall>/tomcat/bin**. You can also use absolute pathnames. Always use Unix-style (/) path separators.

| Item                  | Description                                                                                                    |
|-----------------------|----------------------------------------------------------------------------------------------------|
| history-<br>directory | Directory in which Search History files are placed.                                                                                                    |
| sdi-directory         | Directory in which SDI files are placed.                                                                                                    |
| sdi-dtd-<br>directory | Location of the XML DTD used by SDI files.                                                                                                    |
| custom-<br>directory  | Location of custom configuration directories.                                                                                                    |
| session-<br>timeout   | Controls how long WebSPIRS keeps an inactive<br>session open in minutes. After this period of time<br>WebSPIRS 5 displays its session timeout page.<br>Shortly after this the ERL Server session is<br>disconnected. |

| ltem                      | Description                                                                                                    |
|---------------------------|----------------------------------------------------------------------------------------------------|
| stored-<br>session-expiry | Length of time in hours after which stored<br>sessions are deleted. If a user's session times<br>out their session state is saved. If they have not<br>reactivated the session before this period of time<br>elapses, the saved session is deleted. stored-<br>session-expiry must always be longer than the<br>session-timeout. |
| dxp-login-<br>enabled     | lf true, dxp login is enabled.                                                                                                    |
| debug-ip-<br>address      | The range of IP addresses for which debugging is enabled.                                                                                                    |
| timing-ip-<br>address     | The range of IP addresses for which timing is enabled.                                                                                                    |
| timing-enabled            | If true, timing is enabled.                                                                                                    |
| sdi-max                   | The maximum number of SDIs that can be created per user1 means unlimited.                                                                                                    |
| sdi-trigger-<br>hour      | The hour (0-23) at which SDIs are run after an<br>update notification is received. Allows SDIs to be<br>run off-peak even if the update is added on-peak.<br>If set to -1 then SDIs are run as soon as the<br>update notification is received.                                                                                   |
| sdi-trigger-<br>minute    | The minutes past the hour, specified in sdi.trigger.hour, at which SDIs are run.                                                                                                    |
| log-timing                | If true, timing information is logged.                                                                                                    |
| log-ip-range-<br>dxp      | The range of IP addresses for which DXP logging<br>is enabled. For example, 0.0.0.0-<br>255.255.255.255 means all IP addresses, and<br>12.34.56.* means all address in the subnet<br>12.34.56.                                                                                                    |
| log-ip-range-<br>trace    | The range of IP addresses for which system trace information is written to WebSPIRS.log.                                                                                                    |
| log-ip-range-<br>timing   | The range of IP addresses for which system timing information is written to WebSPIRS.log.                                                                                                    |

| ltem                          | Description                                                                                                    |
|-------------------------------|----------------------------------------------------------------------------------------------------|
| log-dxp-type                  | Set to dxp. May be set to raw to log the dxp byte stream unprocessed, or both .                                                                                                    |
| log-system-<br>type-list      | List of the types of log event.                                                                                                    |
| log-system-<br>type           | Type of log event that will be written to the WebSPIRS log.                                                                                                    |
| admin-email-<br>address       | The administrator's email address.                                                                                                    |
| admin-email-<br>log-threshold | Used in combination with the log-system-types.<br>Errors more severe than this setting are emailed<br>to the administrator. For example, if this is set to<br>"warning", all critical, error, and warning log<br>messages are emailed to the administrator. |

# **custom-config-ref-list** This section allows you to overide settings in **service.cfg** for a specific custom configuration. A custom configuration is a directory that contains a set of configuration files that apply to a particular group of users. Users select a custom configuration by including it in the URL they use to access WebSPIRS 5, for example

http://myserver:8595/webspirs/start.ws?customer=
mycustomconfigname.

The custom configuration directory may contain any or all of the following files:

- webspirs.cfg
- webspirs.net
- erlcInt.cfg
- <username.cfg>

It cannot contain a **service.cfg** file.

The custom-config-ref setting may override any of the values in the global setting for a specified custom configuration. In addition the section contains the following specific settings.

| ltem | Description                                                    |
|------|----------------------------------------------------------------|
| name | Specifies the name of the custom configuration.                |
|      | Directory which holds the files for this custom configuration. |

# **User-specific Configuration Files**

| Usage:       | It is often desirable to provide different settings for different WebSPIRS users. This can be achieved by creating a file name <b><username>.cfg</username></b> . For example, to provide specific settings for a user who logs in to WebSPIRS as "vanessa", you can create a file named <b>vanessa.cfg</b> .                                                                       |
|--------------|----------------------------------------------------------------------------------------------------|
| Location:    | <b>tomcat/webapps/webspirs/WEB-INF/<username>.cfg</username></b> relative to the WebSPIRS installation directory.                                                                                                    |
| File format: | XML                                                                                                    |
|              | The <b>username.cfg</b> file can contain any of the settings in <b>webspirs.cfg</b> ,<br>except the outermost tag should be user-config not<br>webspirs-config. Settings from other files are not allowed. You<br>should only include those settings that are different for the user. Do<br>include the xml version="1.0" encoding="UTF-8"? or<br><user-config> tags.</user-config> |
|              | For example, the following complete <b>username.cfg</b> file automatically opens the Cinahl database when the user logs in:                                                                                                    |
|              | xml version="1.0" encoding="ISO-8859-1"?                                                                                                    |
|              | <user-config></user-config>                                                                                                    |
|              | <access-options></access-options>                                                                                                    |
|              | <jumpstart-databases>NU</jumpstart-databases>                                                                                                    |
|              |                                                                                                    |
|              |                                                                                                    |
|              |                                                                                                    |

User-specific configuration files may be placed in a custom configuration directory.

# erlcInt.cfg

| Usage:    | Determines which ERL database servers are opened by WebSPIRS. This file is identical in format to the file of the same name used in WinSPIRS.                                                                                                    |  |
|-----------|----------------------------------------------------------------------------------------------------|--|
|           | By default, this file contains a server named<br>your.server.address. You must replace this with a real ERL<br>server address before using WebSPIRS.<br>NOTE: If your users will have simultaneous access to more than one<br>server, you can configure WebSPIRS to:                                                                                                    |  |
|           |                                                                                                    |  |
|           | <ul> <li>use the same username and password for a particular user, on all<br/>ERL servers by setting<br/><share-usernames>true</share-usernames> in<br/>webspirs.cfg.</li> </ul>                                                                                                    |  |
|           | • use different usernames and passwords on different servers by<br>setting <share-usernames>false</share-usernames><br>in <b>webspirs.cfg</b> or server qualifying server specific values in<br><b>webspirs.cfg</b> and <b>webspirs.net</b> . The values to set in <b>webspirs.cfg</b><br>are the suggested username and password and the jumpstart<br>username and password. The values to set in <b>webspirs.net</b> are the<br>username and password for a server authenticated either from a<br>range of IP addresses or from a range of referring pages. |  |
| Location: | tomcat/webapps/webspirs/WEB-INF relative to the WebSPIRS installation directory.                                                                                                    |  |

#### Chapter 7

# **Conversion Tool**

This section describes how to use the conversion tool.

- Before running the conversion tool
- Running the conversion tool on Solaris and Red Hat Linux
- Running the conversion tool on Windows NT/2000
- Configuration conversion log file
- Before running the conversion tool

The conversion tool converts WebSPIRS 4.3 configuration files (webspirs.cfg, erlclnt.cfg, user.cfg), custom directories, SDIs, Alerts, and search histories to their WebSPIRS 5 equivalents.

# Before running the conversion tool

#### Before you run the conversion tool:

- 1. Stop both WebSPIRS 4.3 and WebSPIRS 5.0.
- 2. Create a directory **custom** in the **WEB-INF** directory.

# Running the conversion tool on Solaris and Red Hat Linux

#### To run the conversion tool on Solaris and Red Hat Linux:

1. Change to the **webspirs5.0/tomcat/bin** directory.

2. Enter./Upgrade43.sh oldDefaultFilepath oldCustomFilepath newRootFilepath newCustomFilepath

Where the arguments are as follows:

| Argument           | Description                                                                                                    |
|--------------------|----------------------------------------------------------------------------------------------------|
| oldDefaultFilepath | The full pathname of the bin directory for WebSPIRS 4.3. For example, <b>//webspirs-4.3/bin</b>                                                                                |
| oldCustomFilepath  | The full pathname of the directory that contains the custom configurations for WebSPIRS 4.3. For example, <b>//webspirs-4.3/bin</b>                                            |
| newRootFilepath    | The full pathname of the root<br>configuration for WebSPIRS 5. For<br>example, <b>//webspirs-</b><br><b>5.0/tomcat/webapps/webspirs/WEB</b><br>-INF                            |
| newCustomFilepath  | The full pathname to where you would<br>like the custom directories to be<br>created. For example, <i>J/webspirs-</i><br><b>5.0/tomcat/webapps/webspirs/WEB</b><br>-INF/custom |

#### Note for Solaris:

SDIs, created in WebSPIRS 4.3, and converted using the conversion tool do not always run correctly if the character set has not been changed.

Change the character set as follows:

The LANG environment variable should be set to one of the entries shown

in the directory **/usr/lib/locale**. (e.g. en\_US.ISO8859-1 or en\_GB.ISO8859-1).

This can be done on the system as a whole using the localedef command, or for WebSPIRS 5 in particular by editing the **Upgrade43.sh** and **SDIUpdate.sh** scripts in **WEBSPIRS5\_ROOT/tomcat/bin**. The following two lines

should be added: LANG="{locale}" export LANG [ where {locale} is one of the entries in /usr/lib/locale ] e.g. LANG="en\_US.ISO8859-1" export LANG

### Running the conversion tool on Windows NT/2000

#### To run the conversion tool on Windows NT/2000:

- 1. Change to the **webspirs5.0/tomcat/bin** directory.
- Enter Upgrade43 oldDefaultFilepath oldCustomFilepath newRootFilepath newCustomFilepath

Where the arguments are as follows:

| Argument           | Description                                                                                                    |
|--------------------|----------------------------------------------------------------------------------------------------|
| oldDefaultFilepath | The full pathname of the bin directory for WebSPIRS 4.3. For example, <b>C:\webspirs-4.3\bin</b>                                              |
| oldCustomFilepath  | The full pathname of the directory that contains the custom configurations for WebSPIRS 4.3. For example, <b>C:\webspirs-4.3\bin</b>          |
| newRootFilepath    | The full pathname of the root<br>configuration for WebSPIRS 5. For<br>example, <b>C:\webspirs-</b><br>5.0\tomcat\webapps\webspirs\WEB<br>-INF |

| Argument          | Description                                                                                                    |
|-------------------|----------------------------------------------------------------------------------------------------|
| newCustomFilepath | The full pathname to where you would<br>like the custom directories to be<br>created. For example, <b>C:\webspirs-</b><br><b>5.0\tomcat\webapps\webspirs\WEB</b><br>- <b>INF\custom</b> |

# **Configuration conversion log file**

The conversion tool generates a log file **ConfigConversion.log** when you run the conversion tool. You can find this log file in:

- /../webspirs-5.0/tomcat/webapps (Solaris and Red Hat Linux) or
- C:\webspirs-5.0\tomcat\webapps (Windows NT/2000).

# Which configuration options are converted?

The following table lists the configuration options that the tool converts.

| WebSPIRS 4.3 option            | WebSPIRS 5.0 option      |
|--------------------------------|--------------------------|
| SP.alternate.link.url.p        | setFailedUrl             |
| SP.username.suggest            | setSuggestedUsername     |
| SP.password.suggest            | setSuggestedPassword     |
| SP.support.email.p             | setHelpDeskEmail         |
| SP.support.linktext.p          | setHelpDeskText          |
| SP.FORM.last.p                 | setLogoutUrl             |
| SP.SHOW.default.fields.p       | setDefaultSelectedFields |
| SP.SHOW.intermediate.results.p | setDisplayByDatabase     |
| SP.SHOW.results.by.db.p        | setDisplayIntermediates  |

| WebSPIRS 4.3 option                   | WebSPIRS 5.0 option          |
|---------------------------------------|------------------------------|
| SP.SHOW.records.p                     | setDisplayResultsAfterSearch |
| SP.SHOW.record.labels.p               | setFieldLabelType            |
| SP.RECORD.howmany.list.p              | setNumRecordsChoices         |
| SP.RECORD.howmany.p                   | setNumRecordsToDisplay       |
| SP.mailcmd                            | setEnabled                   |
| SP.MAIL.history.p                     | setIncludeHistory            |
| SP.MAIL.max.records.p                 | setMaxRecs                   |
| SP.MAIL.wordwrap.p                    | setWordWrap                  |
| SP.RECORD.linelength.p                | setWordWrapWidth             |
| SP.TOC.show.if.unavailable.p          | setHideTocTab                |
| SP.SILVERLINKER.format                | setSilverLinkerFormat        |
| SP.SILVERLINKER.format.select.<br>min | setSilverLinkerSelectMin     |
| SP.PRINT.default.fields.p             | setDefaultSelectedFields     |
| SP.PRINT.history.p                    | setIncludeHistory            |
| SP.PRINT.recnums.p                    | setIncludeNameandNumber      |
| SP.PRINT.max.records.p                | setMaxRecs                   |
| SP.SAVE.default.fields.p              | setDefaultSelectedFields     |
| SP.SAVE.enabled.p                     | setEnabled                   |
| SP.SAVE.history.p                     | setIncludeHistory            |
| SP.SAVE.recnums.p                     | setIncludeNameandNumber      |
| SP.SAVE.default.fields.p              | setSelectedFields            |
| SP.SAVE.wordwrap.p                    | setWordWrap                  |
| SP.RECORD.linelength.p                | setWordWrapWidth             |

| WebSPIRS 4.3 option         | WebSPIRS 5.0 option        |
|-----------------------------|----------------------------|
| SDI.enabled.p               | setEnabled                 |
| ALERT.grace.days            | setExpiryGrace             |
| ALERT.MAX.DAYS              | setExpiryMax               |
| SP.PERM.howmany.list.p      | setThesaurusHowManyChoices |
| SP.PERM.howmany.p           | setThesaurusHowManyDefault |
| SP.thesaurusid.equivalent.p | setThesaurusCompatible     |
| SP.FSI.howmany.list.p       | setIndexHowManyChoices     |
| SP.FSI.howmany.p            | setIndexHowManyDefault     |
| SP.HISTORY.expiration.days  | setHistoryExpiryMax        |
| SP.HISTORY.grace.days       | setHistoryExpiryGrace      |

# Troubleshooting

- WebSPIRS Displays Strange Behavior
- WebSPIRS Runs Slowly
- Accented Characters Displayed as Question Marks on Solaris
- Personal Users are not Automatically Replicated to Additional dbservers

# WebSPIRS is Running But Cannot be Accessed

Ensure that you are starting WebSPIRS with the same username as was used for the installation. For example if WebSPIRS was installed with the username erl, use erl to start it.

# WebSPIRS Displays Strange Behavior

Some browser cache settings can interfere with the proper operation of WebSPIRS 5. If you set the cache so that new versions of the pages are never checked against cached versions, WebSPIRS 5 will not operate correctly.

This cache setting should not be used with WebSPIRS 5.

Rarely, when using Internet Explorer 5.0 (not 5.5) with the browser set to check for new versions of stored pages "Automatically", WebSPIRS 5 may not operate correctly. We recommended that you set your browser cache as described below.

#### Setting the Internet Explorer browser cache:

Select *Internet Options* from the *Tools* menu and click the *Settings* button in the Temporary Internet Files section. Select *Every time you start Internet Explorer*.

#### Setting the Internet Explorer 5.0 browser cache:

Select *Internet Options* from the *Tools* menu and click the *Settings* button in the Temporary Internet Files section. Select *Every visit to the page*.

#### Setting the Netscape Navigator browser cache:

Select Preferences from the Edit menu. Open *Advanced* and click on *Cache*. Select *Once per session*.

#### Setting the Netscape Navigator 4.x browser cache:

Select Preferences from the Edit menu. Open *Advanced* and click on *Cache*. Select *Every Time*.

# WebSPIRS Runs Slowly

The first time that you use WebSPIRS 5 you will experience slow performance as the WebSPIRS pages must be compiled. Performance improves greatly on second and subsequent runs.

# Accented Characters Displayed as Question Marks on Solaris

Sometimes foreign and accented characters are displayed in WebSPIRS as '?' on Solaris systems. This occurs when the LANG environment variable of the Solaris system is set to a character set that does not contain foreign and accented characters.

The LANG environment variable can be examined by using the locale command.

The LANG environment variable should be set to one of the entries shown in the directory /usr/lib/locale. (e.g. en\_US.ISO8859-1 or en\_GB.ISO8859-1).

You can fix this on your system using the localedef command, or for WebSPIRS5 in particular by editing the **startup.sh** script in WEBSPIRS5\_ROOT/tomcat/bin.

The following two lines should be added before the line calling **tomcat.sh**:

```
LANG="{locale}"
```

export LANG

where {locale} is one of the entries in /usr/lib/locale

For example,

LANG="en\_US.ISO8859-1"

export LANG

After stopping and restarting Tomcat the foreign characters should be displayed correctly.

# Personal Users are not Automatically Replicated to Additional dbservers

When you add the addresses of additional ERL servers to the **erlcint.cfg** file any Personal Users that were created are not replicated to the additional ERL servers.

#### 8–4 Troubleshooting

# **Technical Support**

- By Email
- By Telephone
- SilverPlatter Web Site

# **Contacting SilverPlatter**

To learn more about SilverPlatter software, or if you have any queries about installing and running the WebSPIRS software, please contact us in one of the following ways:

| By Email     | support@silver                                       | platter.com                                                                                         |  |
|--------------|------------------------------------------------------|----------------------------------------------------------------------------------------------------|--|
| By Telephone |                                                      | Call your SilverPlatter distributor, or one of the following SilverPlatter Technical Support teams: |  |
|              | For the Americas, Japan, Australia, and the Pacific: |                                                                                                    |  |
|              | Boston Office:                                       |                                                                                                    |  |
|              | Tel:                                                 | 1-781-769-2599                                                                                      |  |
|              |                                                      | 1-800-343-0064 (US/Canada)                                                                          |  |
|              | Fax                                                  | 1-781-769-8763                                                                                      |  |
|              | For Europe, Africa, Middle East, and South Asia:     |                                                                                                    |  |
|              | London Office:                                       |                                                                                                    |  |

| Tel:          | +44 (0)20-8585-6400 |  |
|---------------|---------------------|--|
|               | 0800-262-096 (UK)   |  |
| Fax:          | +44 (0)20-8585-6640 |  |
| Amsterdam     | Office:             |  |
| Tel:          | +31 (0) 20 6259650  |  |
| Fax:          | +31 (0) 20 6237408  |  |
| Berlin Office | :                   |  |
| Tel:          | +49 30-85 77 99-0   |  |
| Fax:          | +49 30-85 77 99-99  |  |
| For Asia:     |                     |  |
| Hong Kong     | Office              |  |
| Tel:          | 852 2806 2270       |  |
| Fax:          | 852 2804 2746       |  |

SilverPlatter Web Site

http://www.silverplatter.com